## **[Plugin SOFTSQUEEZE fourni avec](https://blog.infolaf.ca/wiki/plugin-softsqueeze-fourni-avec-lms/) [LMS](https://blog.infolaf.ca/wiki/plugin-softsqueeze-fourni-avec-lms/)**

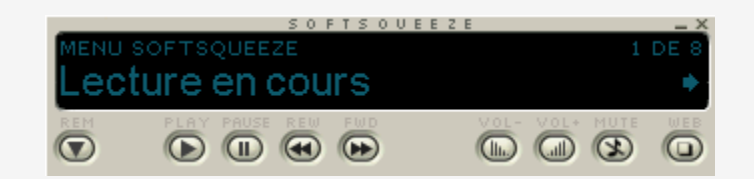

Capture d'écran du plugins en fonction

Pour avoir accès à Softsqueeze, il faut tout d'abord activer le greffon (plugins) « CommunitySoftsqueeze » dans l'onglet plugins des paramètres de LMS

Une fois activé, l'installation de Softsqueeze s'effectue sous le menu extra de LMS.

Icedtea-webstart /usr/bin/javaws doit être installé sur l'ordinateur client.

Pour lancer Softsqueeze:

commande à ajouter à un lanceur: softsqueeze.jpln

C'est une solution maintenant moins utilisée pour écouter de la musique sur un poste de travail puisque Squeezelite le remplace avec plusieurs avantages.